## Add an Account for another School if you have more than one Username

If you have more than one account i.e. children at different Schools that use MCAS, click on the **Accounts** Icon at the bottom of the screen.

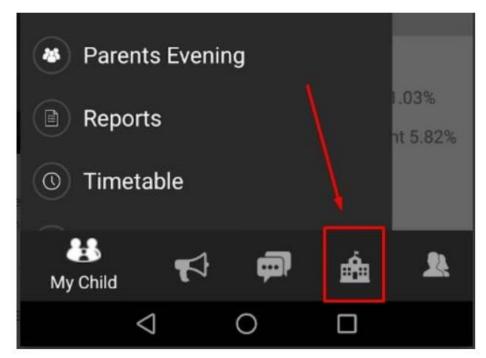

Then click the + at the top right of screen.

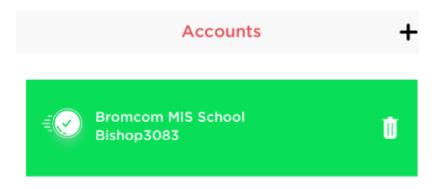

From here, you can either repeat the **Redeem Invitation Code** process with your other account details, or enter your credentials if you have already redeemed them and just wish to add the account to the MCAS app now.